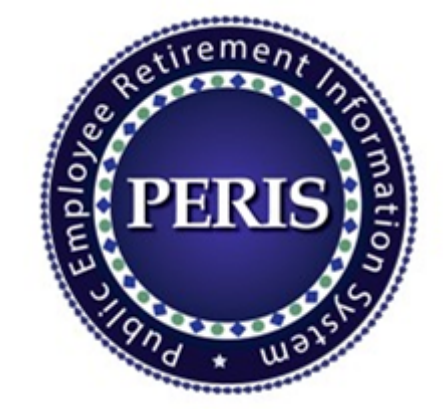

# MPERA Interface File Definitions for Employer Reporting Information Center (ERIC) Employer Adjustment File

Version 1.4 published 04/19/2024. Includes the interface definitions for Employer Adjustment File (SPS-301-06)

Questions? Contact us toll free: 1-844-304-5452 or in Helena: 406-444-3994.

### **Employer Adjustment File Layout**

- 1. This file is submitted to MPERA via Upload screen by the user. **The file is delimited by '~'.** The file contains the following variable length records identified by the first three characters of the record:
- 2. **File Summary** Contains information about the number of rows within the file and the Unique ID that indicates the date-time stamp of the file. The record starts with '000'.
- 3. **File Header Section** Contains information about the file such as organization ID, and the total number of Detail records. The record starts with numeric '001'.
- 4. **Adjustment Header Section** Contains information about the total number of Adjustment Detail records submitted in the file. The record starts with numeric '002'.
- 5. **Adjustment Detail Section** Contains Adjustment Detail information about the employee member. The record starts with numeric '444. The Adjustment Detail section is always preceded by the Adjustment Header section.
- 6. **Service Purchase Adjustment Detail Section** Contains Service Purchase Adjustment Detail information about the employee member. The record starts with numeric '4444'. The Service Purchase Detail section is always preceded by the Adjustment Detail section.

## **1. File Summary Section**

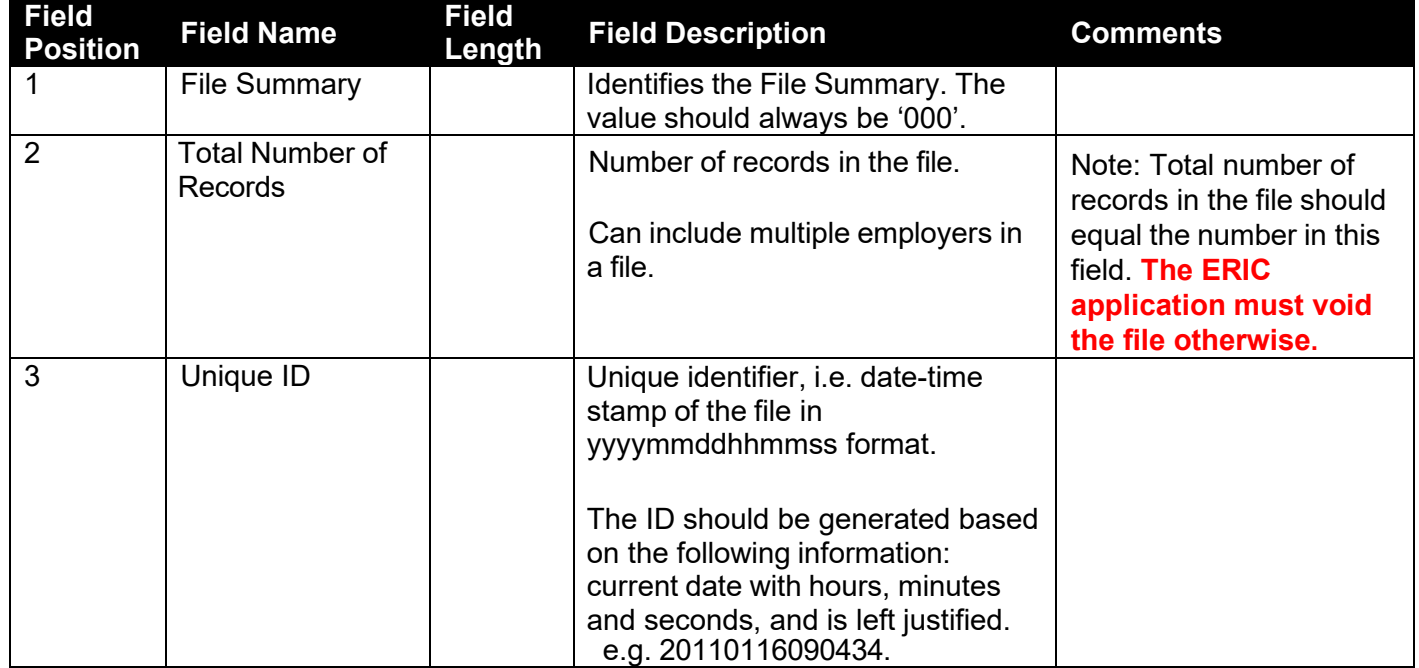

Example of a File Summary Section in Excel. Total number of records in the file should be 40. **The ERIC application will void the file otherwise.**

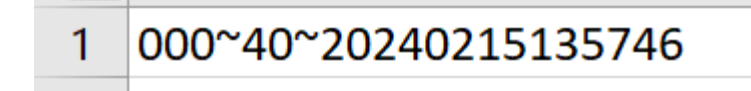

## **2. File Header Section**

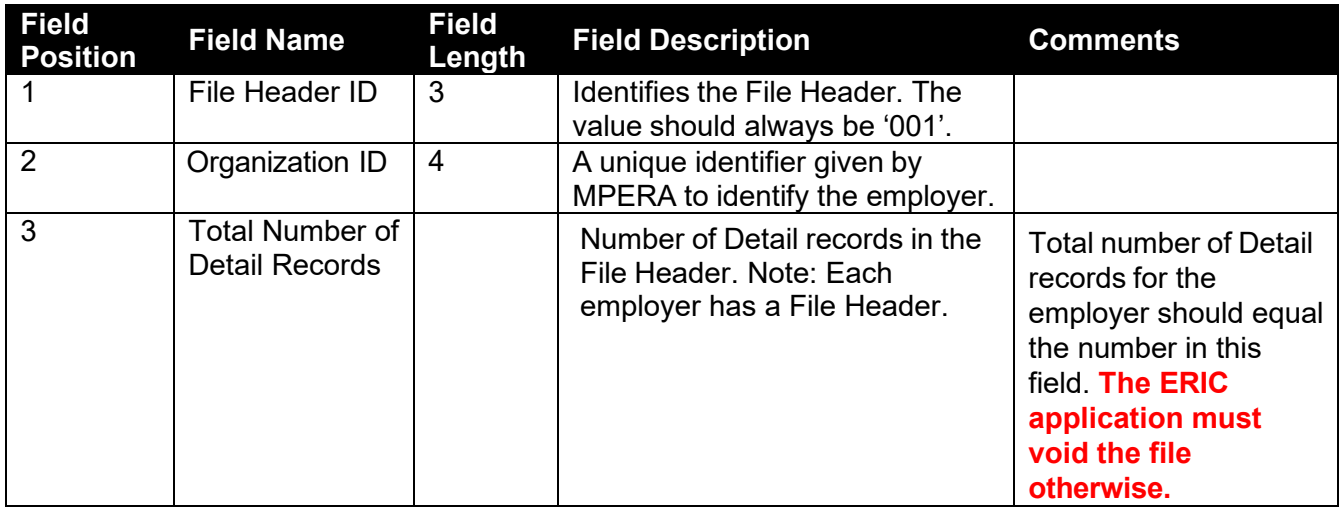

Example of a File Header. Total number of Detail records for the employer should be 36. **The ERIC application will void the file otherwise.**

#### 001~4481~36~B  $\overline{2}$

# **3. Adjustment Header Section**

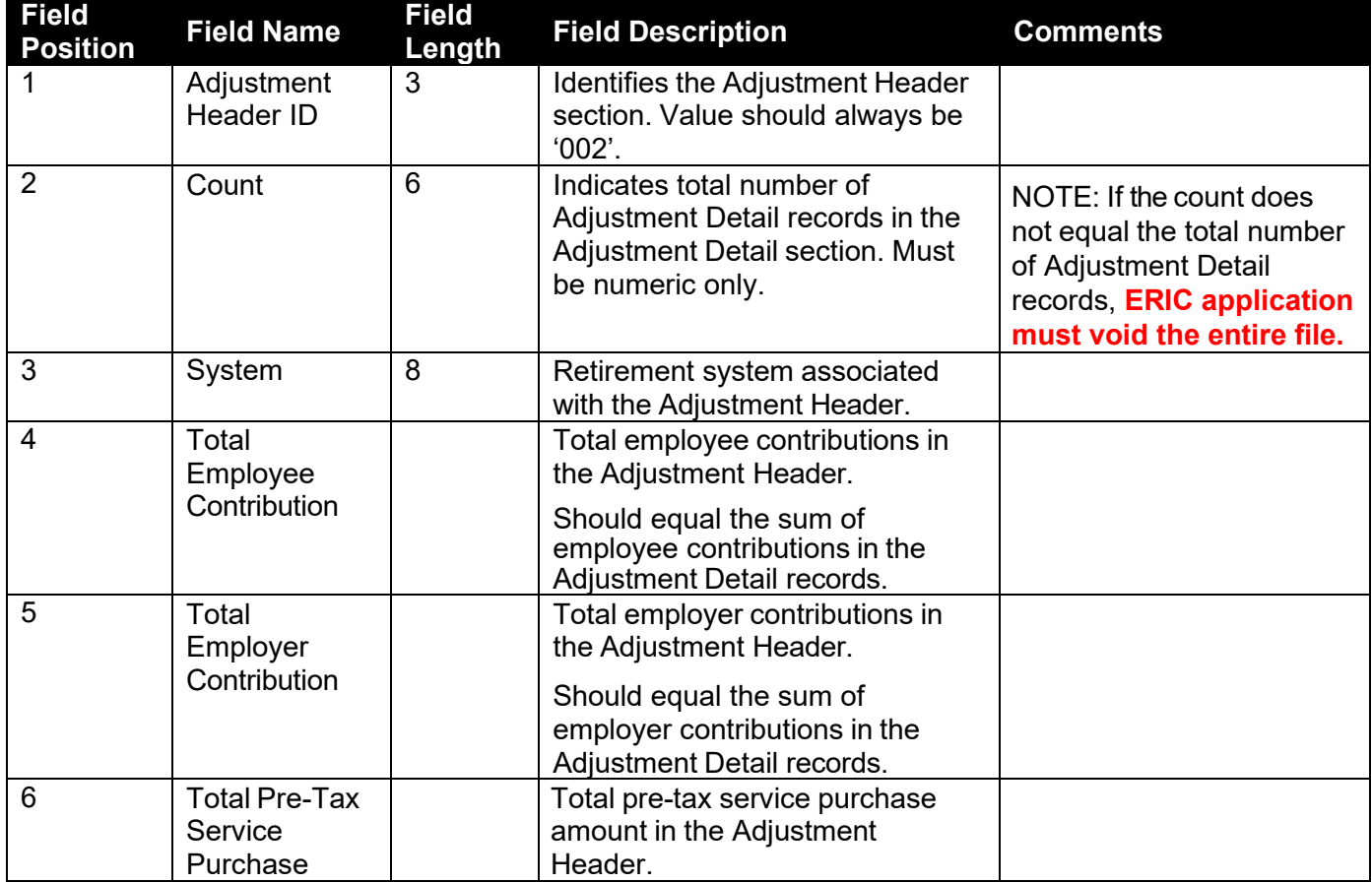

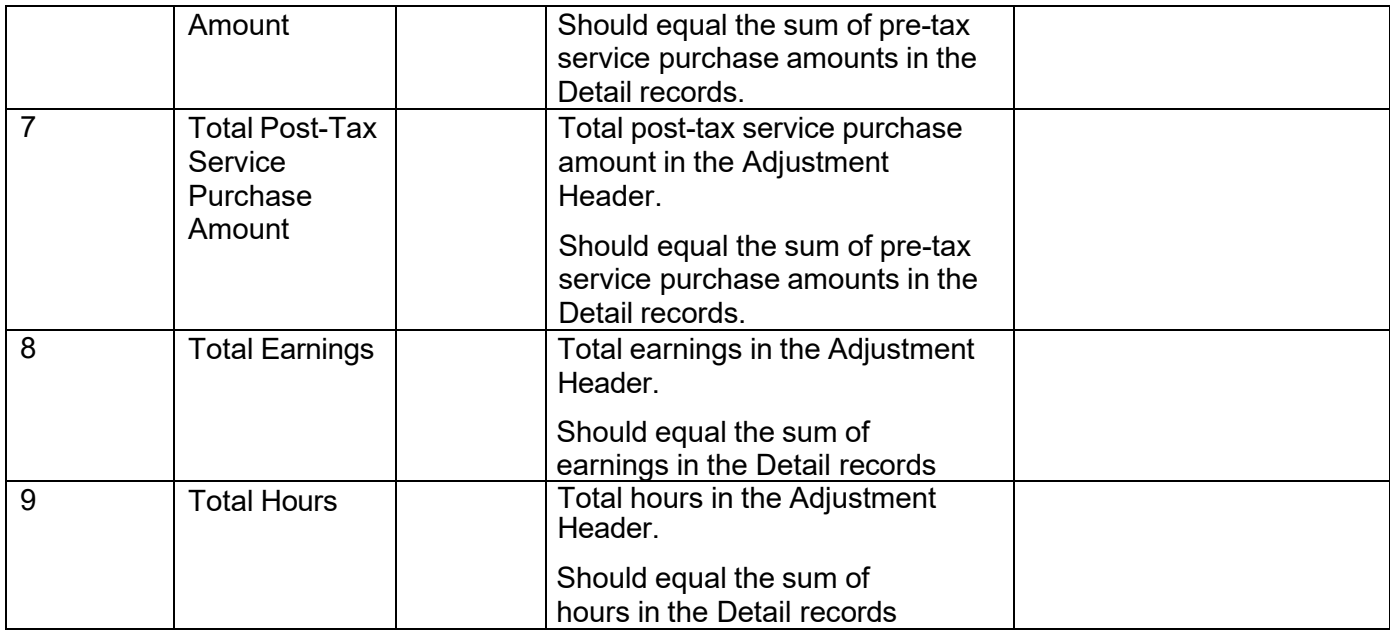

Example of an Adjustment Header for the PERS retirement system. If the total number of Adjustment Detail records is not 100, **ERIC application will void the entire file.**

002~100~PERS~237.33~272.47~0~0~3003.77~0 3

## **4. Adjustment Detail Section**

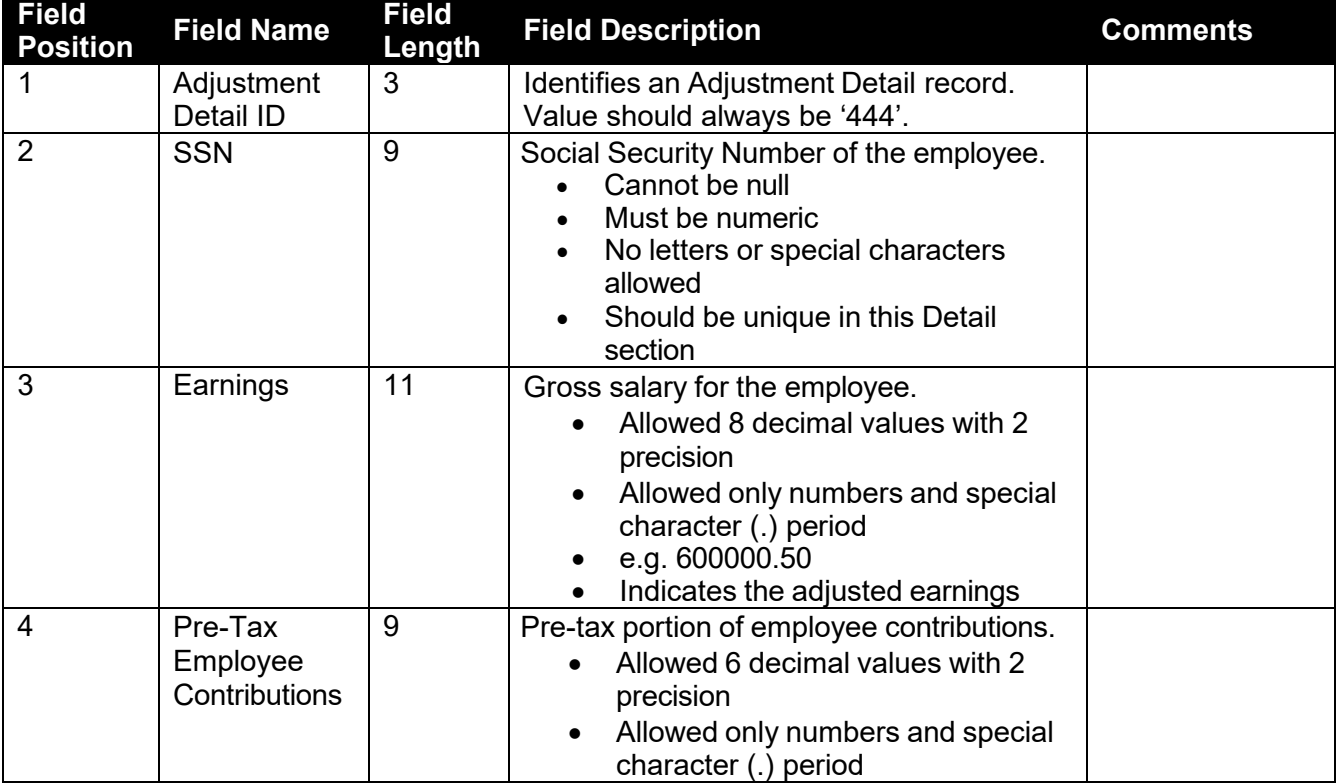

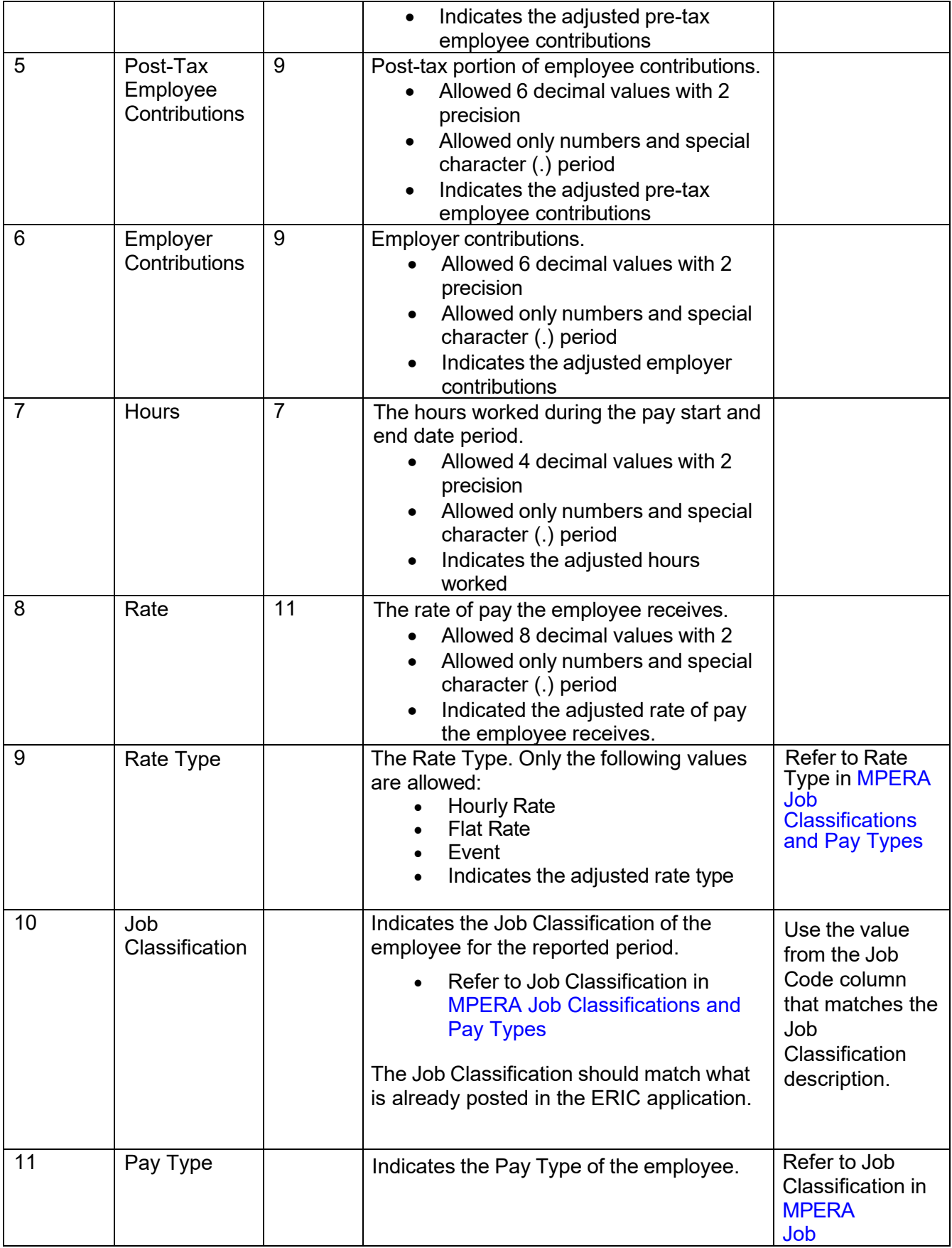

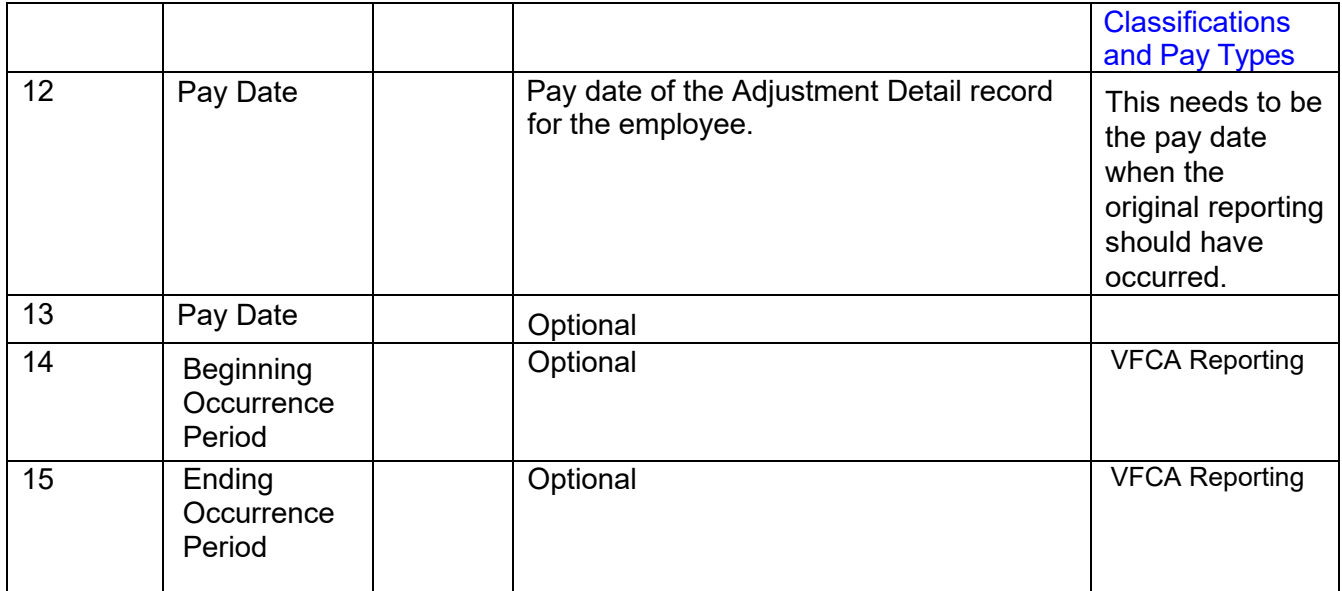

Example of an Adjustment Detail for the PERS retirement system with an Hourly Rate pay type.

444~XXXXXXXXX~25.16~2.64~~3.3~~0.2735~HRLY~PERS~0014~20231201

# **5. Adjustment Service Purchase Details Section**

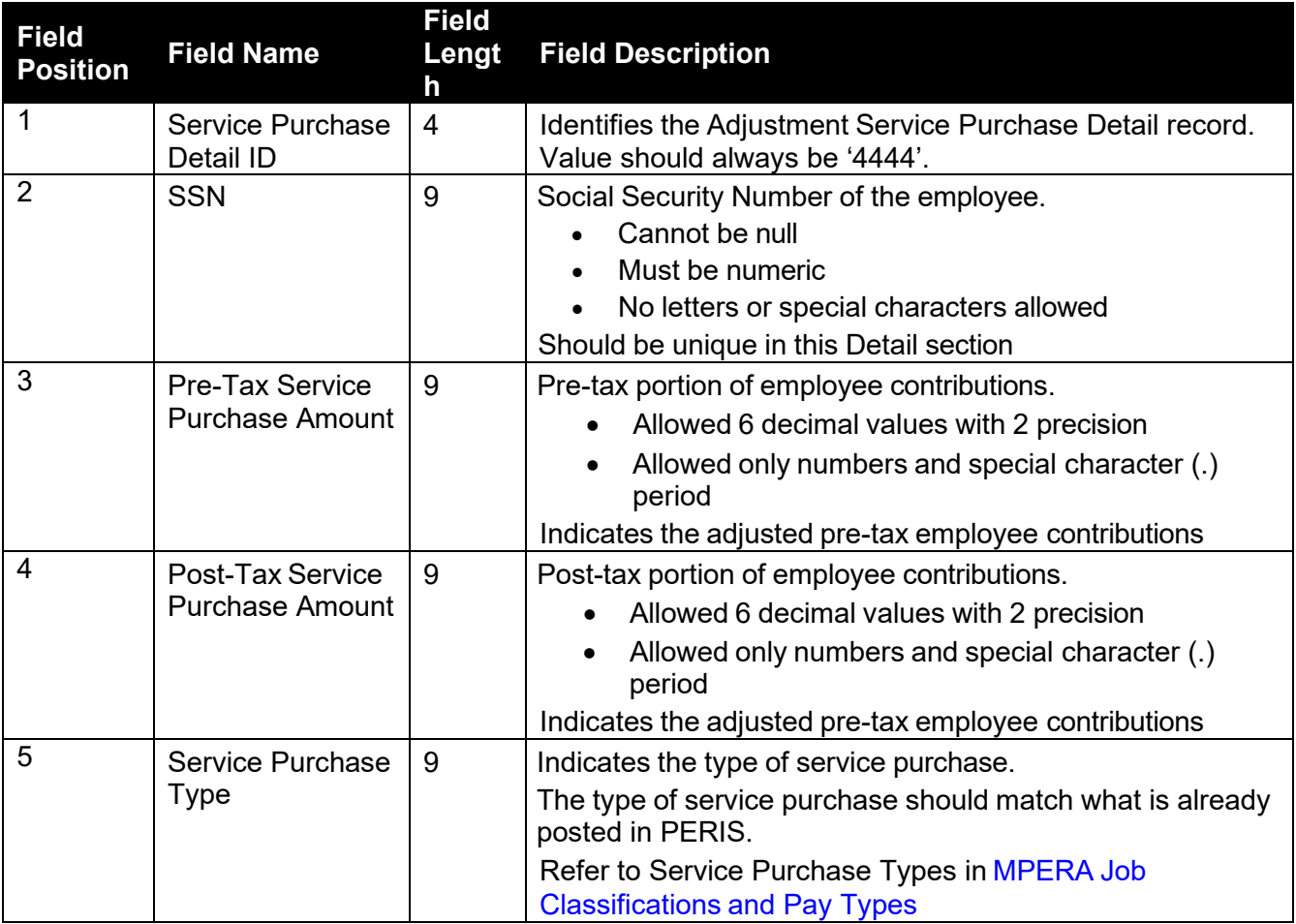

Example of an Adjustment Service Purchase Detail for a One-For-Five service purchase type.

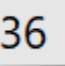

36 4444~XXXXXXXXX~84.26~ONF5